# **aiogram-dialog**

**Tishka17**

**Nov 25, 2022**

### **CONTENTS:**

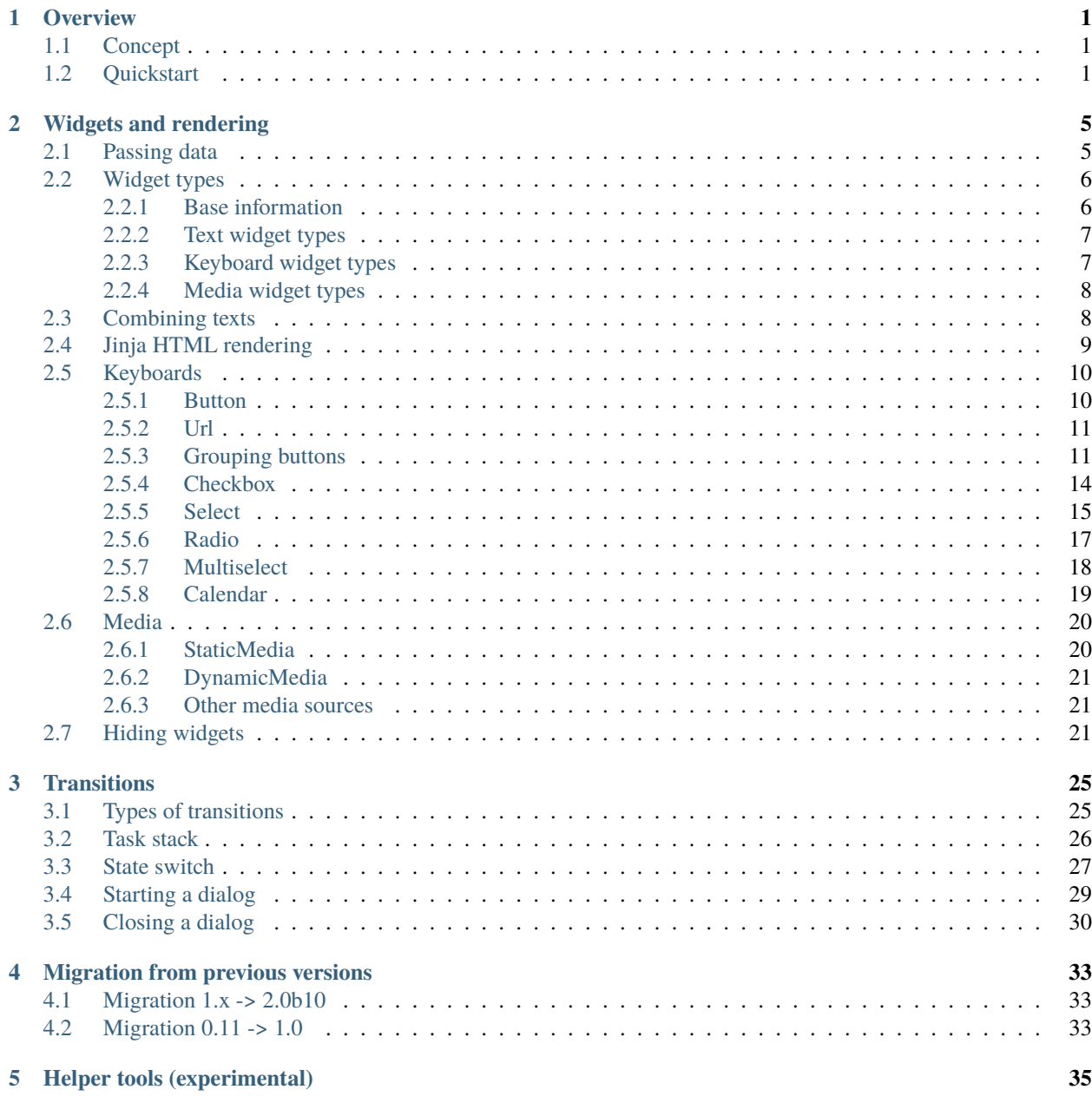

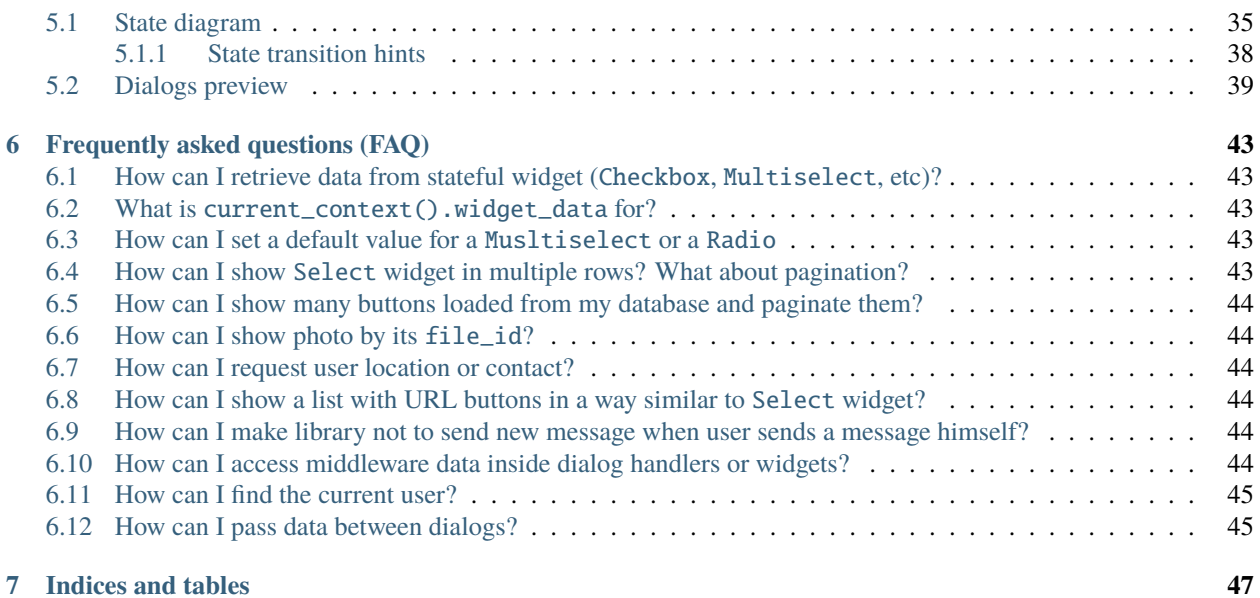

#### **CHAPTER**

#### **ONE**

#### **OVERVIEW**

#### <span id="page-4-1"></span><span id="page-4-0"></span>**1.1 Concept**

Aiogram-dialog is a GUI framework for telegram bot. It is inspired by ideas of Android SDK and React.js

Main ideas are:

- 1. Split data retrieving and message rendering
- 2. Unite rendering buttons and processing clicks
- 3. Better states routing
- 4. Widgets

The main building block of your UI is **Window**. Each window represents a message sent to user and processing of a user reaction on it.

Each window consists of **Widgets** and callback functions. Widgets can represent message text and keyboard. Callbacks are used to retrieve required data or process user input.

You combine windows into **Dialog**. This allows you to switch between windows creating different scenarios of communication with user.

In more complex cases you can create more than one dialog. Then you can start new dialogs without closing previous one and automatically return back when it is closed. You can pass data between dialogs keeping they state isolated at the same time.

#### <span id="page-4-2"></span>**1.2 Quickstart**

Install library:

pip install aiogram\_dialog

Create states group for your dialog:

```
from aiogram.filters.state import StatesGroup, State
```

```
class MySG(StatesGroup):
   main = State()
```
Create at least one window with buttons or text:

```
from aiogram.filters.state import StatesGroup, State
from aiogram_dialog import Window
from aiogram_dialog.widgets.kbd import Button
from aiogram_dialog.widgets.text import Const
class MySG(StatesGroup):
   main = State()main\_window = WindowConst("Hello, unknown person"), # just a constant text
   Button(Const("Useless button"), id="nothing"), # button with text and id
    state=MySG.main, # state is used to identify window between dialogs
)
```
Create dialog with your windows:

from aiogram\_dialog import Dialog

dialog = Dialog(main\_window)

Let's assume that you have created your aiogram bot with dispatcher and states storage as you normally do. It is important you have a storage because **aiogram\_dialog** uses FSMContext internally to store it state:

```
from aiogram import Bot, Dispatcher
from aiogram.fsm.storage.memory import MemoryStorage
storage = MemoryStorage()
bot = Bot(token='BOT TOKEN HERE')
dp = Dispatcher(storage=storage)
```
To start using your dialog you need to register it. Also library needs some additional registrations for its internals. To do it we will create **DialogRegistry** and use it to register our dialog

from aiogram\_dialog import DialogRegistry

```
registry = DialogRegistry(dp) # this is required to use `aiogram_dialog`
registry.register(dialog) # register a dialog
```
At this point we have configured everything. But dialog won't start itself. We will create simple command handler to deal with it. To start dialog we need **DialogManager** which is automatically injected by library. Also mind the reset\_stack argument. The library can start multiple dialogs stacking one above other. Currently we do not want this feature, so we will reset stack on each start:

```
from aiogram.types import Message
from aiogram_dialog import DialogManager, StartMode
@dp.message(commands=["start"])
async def start(message: Message, dialog_manager: DialogManager):
    # Important: always set `mode=StartMode.RESET_STACK` you don't want to stack dialogs
    await dialog_manager.start(MySG.main, mode=StartMode.RESET_STACK)
```
Last step, you need to start your bot as usual:

```
if __name__ == '__main__':dp.run_polling(bot, skip_updates=True)
```
Summary:

```
from aiogram import Bot, Dispatcher
from aiogram.filters.state import StatesGroup, State
from aiogram.fsm.storage.memory import MemoryStorage
from aiogram.types import Message
from aiogram_dialog import (
    Dialog, DialogManager, DialogRegistry, StartMode, Window,
\lambdafrom aiogram_dialog.widgets.kbd import Button
from aiogram_dialog.widgets.text import Const
storage = MemoryStorage()
bot = Bot(token='BOT TOKEN HERE')
dp = Dispatcher(storage=storage)
registry = DialogRegistry(dp)
class MySG(StatesGroup):
    main = State()main_window = Window(
    Const("Hello, unknown person"),
    Button(Const("Useless button"), id="nothing"),
    state=MySG.main,
)
dialog = Dialog(main_window)
registry.register(dialog)
@dp.message(commands=["start"])
async def start(message: Message, dialog_manager: DialogManager):
    await dialog_manager.start(MySG.main, mode=StartMode.RESET_STACK)
if _name_ = ' \_main_':
```
dp.run\_polling(bot, skip\_updates=True)

The result will look like:

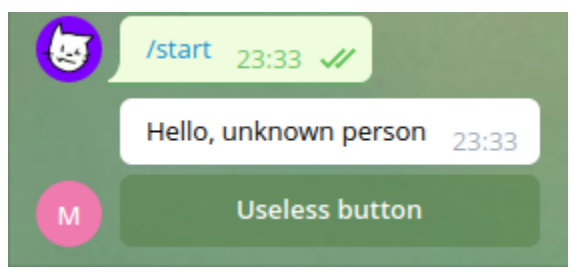

#### **CHAPTER**

**TWO**

#### **WIDGETS AND RENDERING**

#### <span id="page-8-1"></span><span id="page-8-0"></span>**2.1 Passing data**

Some widgets contain fixed text, others can show dynamic contents For example:

- Const("Hello, {name}!") will be rendered as Hello, {name}!
- Format("Hello, {name}!") will interpolate with window data and transformed to something like Hello, Tishka17!

So, widgets can use data. But data must be loaded from somewhere. To do it Windows and Dialogs have getter attribute. Getter can be either a function returning data or static dict or list of such objects.

So let's create a function and use it to enrich our window with data.

**Note:** In this and later examples we will skip common bot creation and dialog registration code unless it has notable differences with quickstart

```
from aiogram.filters.state import StatesGroup, State
from aiogram_dialog import Window, Dialog
from aiogram_dialog.widgets.kbd import Button
from aiogram_dialog.widgets.text import Const, Format
class MySG(StatesGroup):
   main = State()async def get_data(**kwargs):
   return {
        "name": "Tishka17",
   }
dialog = Dialog(
   Window(
       Format("Hello, {name}!"),
       Button(Const("Useless button"), id="nothing"),
        state=MySG.main,
        getter=get_data, # here we set our data getter
```
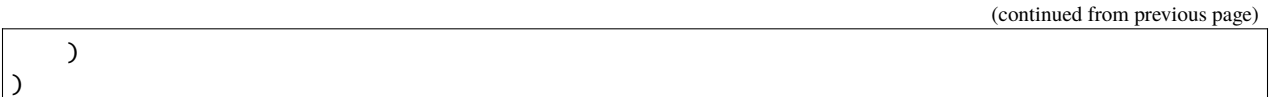

It will look like:

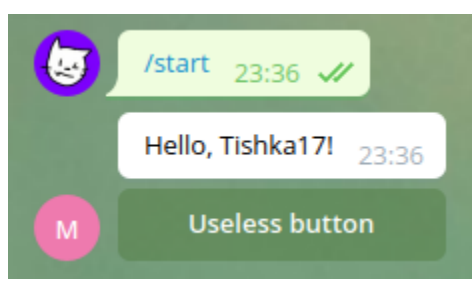

Since version 1.6 you do not need getter to access some common objects:

- dialog\_data -contents of corresponding field from current context. Normally it is used to store data between multiple calls and windows withing single dialog
- start\_data data passed during current dialog start. It is also accessible using current\_context
- middleware\_data data passed from middlewares to handler. Same as dialog\_manager.data
- event current processing event which triggered window update. Be careful using it, because different types of events can cause refreshing same window.

#### <span id="page-9-0"></span>**2.2 Widget types**

#### <span id="page-9-1"></span>**2.2.1 Base information**

Currently there are 4 kinds of widgets: *[texts](#page-10-0)*, *[keyboards](#page-10-1)* and *[media](#page-11-0)*.

- **Texts** used to render text anywhere in dialog. It can be message text, button title and so on.
- **Keyboards** represent parts of InlineKeyboard
- **Media** represent media attachment to message
- **Input** allows to process incoming messages from user. Is has no representation.

Also there are 2 general types:

- Whenable can be hidden or shown depending on data or some conditions. Currently al widgets are whenable. See: *[Hiding widgets](#page-24-2)*
- Actionable is any widget with action (currently only any type of keyboard). It has id and can be found by that id. It recommended for all stateful widgets (e.g Checkboxes) to have unique id within dialog. Buttons with different behavior also must have different ids.

**Note:** Widget id can contain only ascii letters, numbers, underscore and dot symbol.

- 123, com.mysite.id, my\_item valid ids
- hello world, my:item, invalid ids

#### <span id="page-10-0"></span>**2.2.2 Text widget types**

Every time you need to render text use any of text widgets:

- Const returns text with no midifications
- Format formats text using format function. If used in window the data is retrived via getter funcion.
- *[Multi](#page-11-2)* multiple texts, joined with a separator
- *[Case](#page-11-3)* shows one of texts based on condition
- Progress shows a progress bar
- List shows a dynamic group of texts (similar to *[Select](#page-18-0)* keyboard widget)
- *[Jinja](#page-12-1)* represents a HTML rendered using jinja2 template

#### <span id="page-10-1"></span>**2.2.3 Keyboard widget types**

Each keyboard provides one or multiple inline buttons. Text on button is rendered using text widget

- *[Button](#page-13-1)* single inline button. User provided on\_click method is called when it is clicked.
- *[Url](#page-14-0)* single inline button with url
- SwitchInlineQuery single inline button to switch inline mode
- *[Group](#page-15-0)* any group of keyboards one above another or rearranging buttons.
- *[Row](#page-14-2)* simplified version of group. All buttons placed in single row.
- *[Column](#page-15-1)* another simplified version of group. All buttons placed in single column one per row.
- *[ScrollingGroup](#page-16-0)* the same as the Group, but with the ability to scroll through pages with buttons.
- ListGroup group of widgets applied repeated multiple times for each item in list
- *[Checkbox](#page-17-0)* button with two states
- *[Select](#page-18-0)* dynamic group of buttons intended for selection use.
- *[Radio](#page-20-0)* switch between multiple items. Like select but stores chosen item and renders it differently.
- *[Multiselect](#page-21-0)* selection of multiple items. Like select/radio but stores all chosen items and renders them differently.
- *[Calendar](#page-22-0)* simulates a calendar in the form of a keyboard.
- Counter couple of buttons +/- to input a number
- SwitchTo switches window within a dialog using provided state
- Next/Back switches state forward or backward
- Start starts a new dialog with no params
- Cancel closes the current dialog with no result. An underlying dialog is shown

#### <span id="page-11-0"></span>**2.2.4 Media widget types**

- *[StaticMedia](#page-23-1)* simple way to share media by url or file path
- *[DynamicMedia](#page-24-0)* some media attachment constructed dynamically

#### <span id="page-11-1"></span>**2.3 Combining texts**

<span id="page-11-2"></span>To combine multiple texts you can use Multi widget. You can use any texts inside it. Also you can provide a string separator. In simple cases you can just concatenate widgets using + operator.

```
from aiogram_dialog.widgets.text import Multi, Const, Format
# let's assume this is our window data getter
async def get_data(**kwargs):
   return {"name": "Tishka17"}
# This will produce text `Hello! And goodbye!`
text = Multi(Const("Hello!"),
   Const("And goodbye!"),
   sep=" ",
\lambda# This one will produce text `Hello, Tishka17, and goodbye {name}!`
text2 = Multi(Format("Hello, {name}"),
   Const("and goodbye {name}!"),
   sep=", ",
)
# This one will produce `01.02.2003T04:05:06`
text3 = Multi(Multi(Const("01"), Const("02"), Const("2003"), sep="."),
   Multi(Const("04"), Const("05"), Const("06"), sep=":"),
    sep="T"
)
```
<span id="page-11-3"></span>To select one of the texts depending on some condition you should use Case. The condition can be either a data key or a function:

```
from typing import Dict
from aiogram_dialog import DialogManager
from aiogram_dialog.widgets.text import Case, Const, Format
# let's assume this is our window data getter
async def get_data(**kwargs):
   return {"color": "red", "number": 42}
```

```
# This will produce text `Square`
text = Case({
        "red": Const("Square"),
        "green": Const("Unicorn"),
        "blue": Const("Moon"),
   },
   selector="color",
)
# This one will produce text `42 is even!`
def parity_selector(data: Dict, case: Case, manager: DialogManager):
   return data["number"] % 2
text2 = Case({
        0: Format("{number} is even!"),
        1: Const("It is Odd"),
   },
   selector=parity_selector,
)
```
#### <span id="page-12-0"></span>**2.4 Jinja HTML rendering**

<span id="page-12-1"></span>It is very easy to create safe HTML messages using Jinja2 templates. Documentation for template language is available at [official jinja web page](https://jinja.palletsprojects.com)

To use it you need to create text using Jinja class instead of Format and set proper parse\_mode. If you do not want to set default parse mode for whole bot you can set it per-window.

For example you can use environment substitution, cycles and filters:

```
from aiogram.filters.state import StatesGroup, State
from aiogram_dialog import Window
from aiogram_dialog.widgets.text import Jinja
class DialogSG(StatesGroup):
   ANIMALS = State()# let's assume this is our window data getter
async def get_data(**kwargs):
   return {
        "title": "Animals list",
        "animals": ["cat", "dog", "my brother's tortoise"]
```
}

(continued from previous page)

```
html\_text = Jinja(""""<b>{{title}}</b>
{% for animal in animals %}
* <a href="https://yandex.ru/search/?text={{ animal }}">{{ animal|capitalize }}</a>
{% endfor %}
""")
window = Window(
   html_text,
   parse_mode="HTML", # do not forget to set parse mode
    state=DialogSG.ANIMALS,
    getter=get_data
)
```
It will be rendered to this HTML:

<b>Animals list</b> \* <a href="https://yandex.ru/search/?text=cat">Cat</a> \* <a href="https://yandex.ru/search/?text=dog">Dog</a> \* <a href="https://yandex.ru/search/?text=my brother&#39;s tortoise">My brother&#39;s ˓<sup>→</sup>tortoise</a>

If you want to add custom [filters](https://jinja.palletsprojects.com/en/2.11.x/api/#custom-filters) or do some configuration of jinja Environment you can setup it using aiogram\_dialog.widgets.text.setup\_jinja function

### <span id="page-13-0"></span>**2.5 Keyboards**

#### <span id="page-13-1"></span>**2.5.1 Button**

In simple case you can use keyboard consisting of single button. Button consts of text, id, on-click callback and when condition.

Text can be any Text widget, that represents plain text. It will receive window data so you button will have dynamic caption

Callback is normal async function. It is called when user clicks a button Unlike normal handlers you should not call callback.answer(), as it is done automatically.

```
from aiogram.types import CallbackQuery
from aiogram_dialog import DialogManager
from aiogram_dialog.widgets.kbd import Button
from aiogram_dialog.widgets.text import Const
async def go_clicked(callback: CallbackQuery, button: Button,
                     manager: DialogManager):
    await callback.message.answer("Going on!")
```

```
go\_btn = Button(Const("Go"),
   id="go", # id is used to detect which button is clicked
    on_click=go_clicked,
)
```
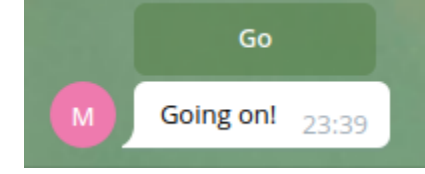

If it is unclear to you where to put button, check *[Quickstart](#page-4-2)*

#### <span id="page-14-0"></span>**2.5.2 Url**

Url represents a button with an url. It has no callbacks because telegram does not provide any notifications on click.

Url itself can be any text (including Const or Format)

```
from aiogram_dialog.widgets.kbd import Url
from aiogram_dialog.widgets.text import Const
go\_btn = Url()Const("Github"),
   Const('https://github.com/Tishka17/aiogram_dialog/'),
)
```
Github M

#### <span id="page-14-1"></span>**2.5.3 Grouping buttons**

Normally you will have more than one button in your keyboard.

Simplest way to deal with it - unite multiple buttons in a Row, Column or other Group. All these widgets can be used anywhere you can place a button.

<span id="page-14-2"></span>**Row** widget is used to place all buttons inside single row. You can place any keyboard widgets inside it (for example buttons or groups) and it will ignore any hierarchy and just place telegram buttons in a row.

```
from aiogram.types import CallbackQuery
from aiogram_dialog import DialogManager
from aiogram_dialog.widgets.kbd import Button, Row
from aiogram_dialog.widgets.text import Const
```
async def go\_clicked(callback: CallbackQuery, button: Button,

```
manager: DialogManager):
   await callback.message.answer("Going on!")
async def run_clicked(callback: CallbackQuery, button: Button,
                      manager: DialogManager):
   await callback.message.answer("Running!")
row = Row(Button(Const("Go"), id="go", on_click=go_clicked),
   Button(Const("Run"), id="run", on_click=run_clicked),
   Button(Const("Fly"), id="fly"),
)
```
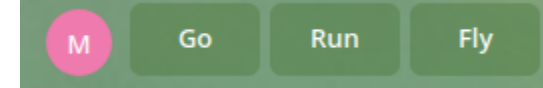

<span id="page-15-1"></span>**Column** widget is like a row, but places everything in a column,

also ignoring hierarchy.

from aiogram\_dialog.widgets.kbd import Button, Column from aiogram\_dialog.widgets.text import Const column = Column( Button(Const("Go"), id="go"), Button(Const("Run"), id="run"), Button(Const("Fly"), id="fly"),

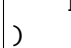

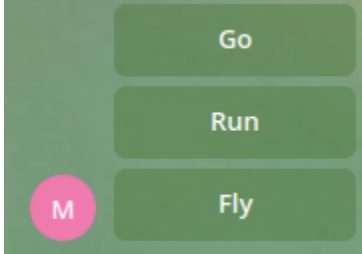

<span id="page-15-0"></span>**Group** widget does more complex unions. By default, it places one keyboard below another. For example, you can stack multiple rows (or groups, or whatever)

```
from aiogram_dialog.widgets.kbd import Button, Group, Row
from aiogram_dialog.widgets.text import Const
group = Group(Row(
        Button(Const("Go"), id="go"),
        Button(Const("Run"), id="run"),
   ),
   Button(Const("Fly"), id="fly"),
)
```
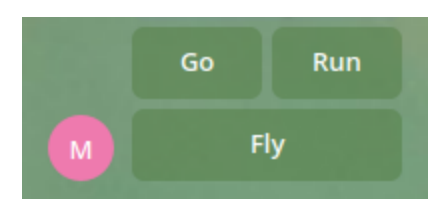

Also it can be used to produce rows of fixed width. To do it just set width to desired value. Honestly, Row and Column widgets are groups with predefined width.

```
from aiogram_dialog.widgets.kbd import Button, Group
from aiogram_dialog.widgets.text import Const
group = Group(Button(Const("Crawl"), id="crawl"),
   Button(Const("Go"), id="go"),
   Button(Const("Run"), id="run"),
   Button(Const("Fly"), id="fly"),
   Button(Const("Teleport"), id="tele"),
   width=2,
)
```
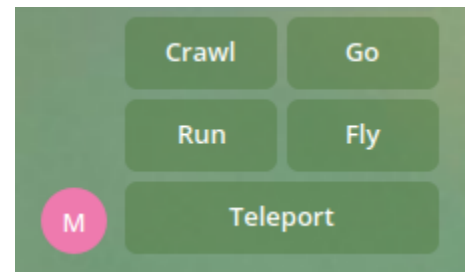

<span id="page-16-0"></span>**ScrollingGroup** widget combines buttons into pages with the ability to

scroll forward and backward and go to the last or first page with buttons. You can set the height and width of the keyboard. If there are not enough buttons for the last page, the keyboard will be filled with empty buttons keeping the specified height and width.

```
from aiogram_dialog.widgets.kbd import Button, ScrollingGroup
from aiogram_dialog.widgets.text import Const
def test_buttons_creator(btn_quantity):
   buttons = []for i in btn_quantity:
        i = str(i)buttons.append(Button(Const(i), id=i))
   return buttons
test_buttons = test_buttons_creator(range(0, 100))
scrolling_group = ScrollingGroup(
   *test_buttons,
   id="numbers",
   width=6,
   height=6,
)
```
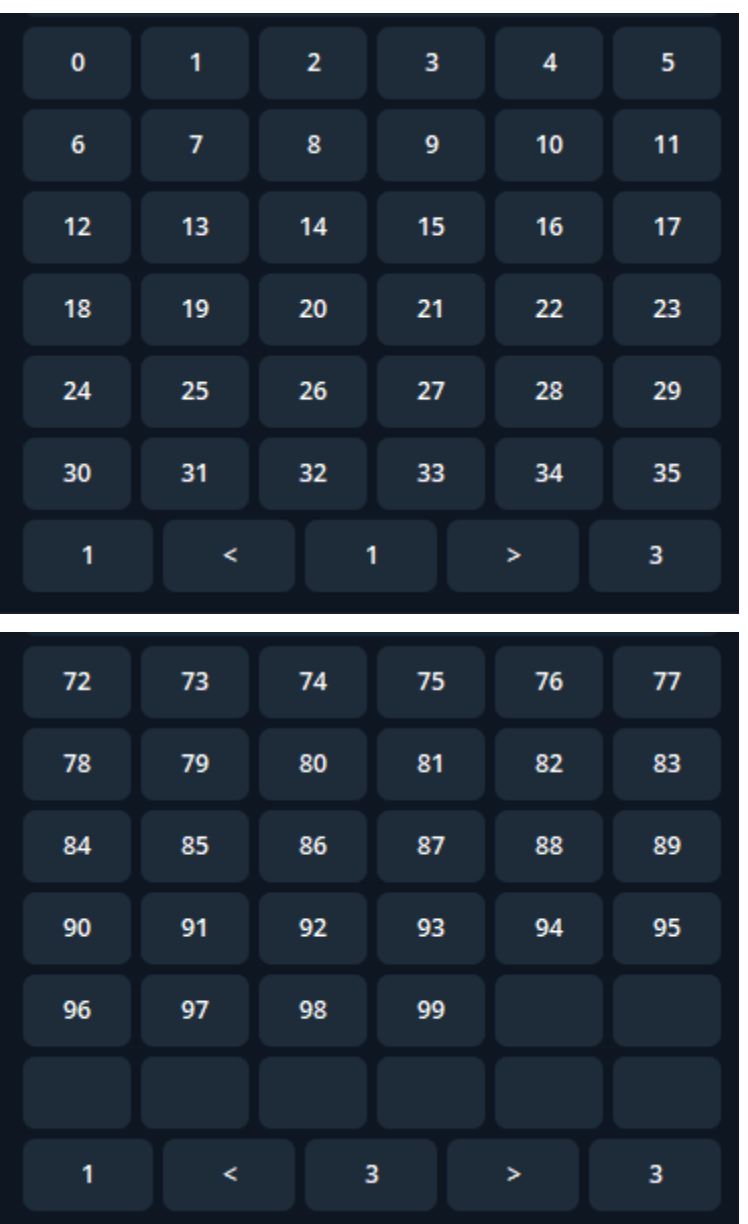

#### <span id="page-17-0"></span>**2.5.4 Checkbox**

Some of the widgets are stateful. They have some state which is affected by on user clicks.

On of such widgets is **Checkbox**. It can be in checked and unchecked state represented by two texts. On each click it inverses its state.

If a dialog with checkbox is visible, you can check its state by calling is\_checked method and change it calling set\_checked

As button has on\_click callback, checkbox has on\_state\_changed which is called each time state switched regardless the reason

```
from aiogram_dialog import DialogManager, ChatEvent
from aiogram_dialog.widgets.kbd import Checkbox, ManagedCheckboxAdapter
```

```
from aiogram_dialog.widgets.text import Const
async def check_changed(event: ChatEvent, checkbox: ManagedCheckboxAdapter,
                       manager: DialogManager):
   print("Check status changed:", checkbox.is_checked())
check = Checkbox(Const("√ Checked"),
   Const("Unchecked"),
   id="check",
   default=True, # so it will be checked by default,on_state_changed=check_changed,
)
```
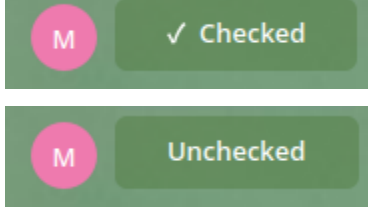

**Note:** State of widget is stored separately for each separate opened dialog. But all windows in dialog share same storage. So, multiple widgets with same id will share state. But at the same time if you open several copies of same dialogs they will not mix their states

#### <span id="page-18-0"></span>**2.5.5 Select**

**Select** acts like a group of buttons but data is provided dynamically. It is mainly intended to use for selection a item from a list.

Normally text of selection buttons is dynamic (e.g. Format). During rendering an item text, it is passed a dictionary with:

- item current item itself
- data original window data
- pos position of item in current items list starting from 1
- pos0 position starting from 0

So the main required thing is items. Normally it is a string with key in your window data. The value by this key must be a collection of any objects. If you have a static list of items you can pass it directly to a select widget instead of providing data key.

Next important thing is ids. Besides a widget id you need a function which can return id (string or integer type) for any item.

import operator from typing import Any

```
from aiogram.types import CallbackQuery
from aiogram_dialog import DialogManager
from aiogram_dialog.widgets.kbd import Select
from aiogram_dialog.widgets.text import Format
# let's assume this is our window data getter
async def get_data(**kwargs):
    fruits = [
        ("Apple", '1'),
        ("Pear", '2'),
        ("Orange", '3'),
        ("Banana", '4'),
    \mathbb{I}return {
        "fruits": fruits,
        "count": len(fruits),
    }
async def on_fruit_selected(callback: CallbackQuery, widget: Any,
                            manager: DialogManager, item_id: str):
   print("Fruit selected: ", item_id)
fruits_kbd = Select(
    Format("{item[0]} ({pos}/{data[count]})"), # E.g \checkmark Apple (1/4)'
    id="s_fruits",
    item_id_getter=operator.itemgetter(1),
    # each item is a tuple with id on a first position
    items="fruits", # we will use items from window data at a key `fruits`
    on_click=on_fruit_selected,
)
```
Orange (3/4) Apple (1/4) Pear (2/4) Banana (4/4) м

**Note:** Select places everything in single row. If it is not suitable for your case - simply wrap it with *[Group](#page-15-0)* or *[Column](#page-15-1)*

#### <span id="page-20-0"></span>**2.5.6 Radio**

**Radio** is staeful version of select widget. It marks each clicked item as checked deselecting others. It stores which item is selected so it can be accessed later

Unlike for the Select you need two texts. First one is used to render checked item, second one is for unchecked. Passed data is the same as for Select

Unlike in normal buttons and window they are used to render an item, but not the window data itself.

Also you can provide on\_state\_changed callback function. It will be called when selected item is changed.

```
import operator
from aiogram_dialog.widgets.kbd import Radio
from aiogram_dialog.widgets.text import Format
# let's assume this is our window data getter
async def get_data(**kwargs):
    fruits = [
        ("Apple", '1'),
        ("Pear", '2'),
        ("Orange", '3'),
        ("Banana", '4'),
   ]
   return {
        "fruits": fruits,
        "count": len(fruits),
   }
fruits_kbd = Radio(Format(" \{item[0]\}"), # E.g 'Apple'
   Format(" {item[0]}"),
   id="r_fruits",
   item_id_getter=operator.itemgetter(1),
   items="fruits",
)
```
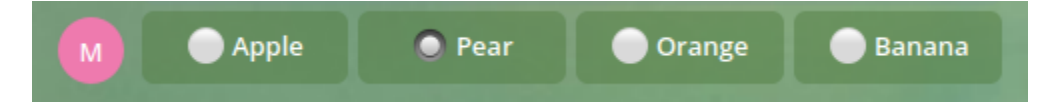

Useful methods:

- get\_checked returns an id of selected items
- is\_checked returns if certain id is currently selected
- set\_checked sets the selected item by id

#### <span id="page-21-0"></span>**2.5.7 Multiselect**

**Multiselect** is another kind of stateful selection widget. It very similar to Radio but remembers multiple selected items Same as for Radio you should pass two texts (for checked and unchecked items). Passed data is the same as for Select

```
import operator
from aiogram_dialog.widgets.kbd import Multiselect
from aiogram_dialog.widgets.text import Format
# let's assume this is our window data getter
async def get_data(**kwargs):
    fruits = [
        ("Apple", '1'),
        ("Pear", '2'),
        ("Orange", '3'),
        ("Banana", '4'),
    ]
    return {
        "fruits": fruits,
        "count": len(fruits),
    }
fruits_kbd = Multiselect(
    Format("\checkmark {item[0]}"), # E.g \checkmark Apple
    Format("{item[0]}"),
    id="m_fruits",
    item_id_getter=operator.itemgetter(1),
    items="fruits",
)
```
After few clicks it will look like:

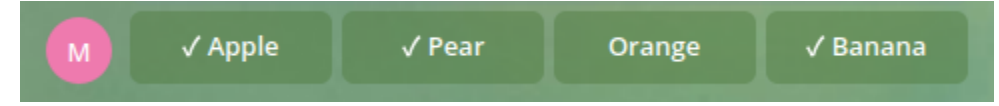

Other useful options are:

- min\_selected limits minimal number of selected items ignoring clicks if this restriction is violated. It does not affect initial state.
- max\_selected limits maximal number of selected items
- on\_state\_changed callback function. Called when item changes selected state

To work with selection you can use this methods:

- get\_checked returns a list of ids of all selected items
- is\_checked returns if certain id is currently selected
- set\_checked changes selection state of provided id
- reset\_checked resets all checked items to unchecked state

**Warning:** Multiselect widgets stores state of all checked items even if they disappear from window data. It is very useful when you have pagination, but might be unexpected when data is really removed.

#### <span id="page-22-0"></span>**2.5.8 Calendar**

**Calendar** widget allows you to display the keyboard in the form of a calendar, flip through the months and select the date. The initial state looks like the days of the current month. It is possible to switch to the state for choosing the month of the current year or in the state of choosing years.

```
from datetime import date
from aiogram.types import CallbackQuery
from aiogram_dialog import DialogManager
from aiogram_dialog.widgets.kbd import Calendar
async def on_date_selected(callback: CallbackQuery, widget,
                           manager: DialogManager, selected_date: date):
   await callback.answer(str(selected_date))
```
calendar = Calendar(id='calendar', on\_click=on\_date\_selected)

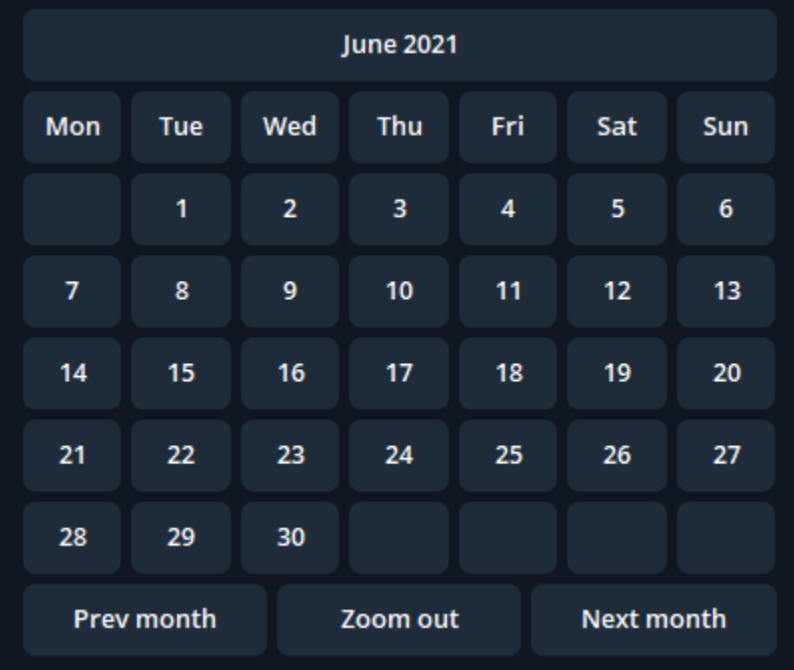

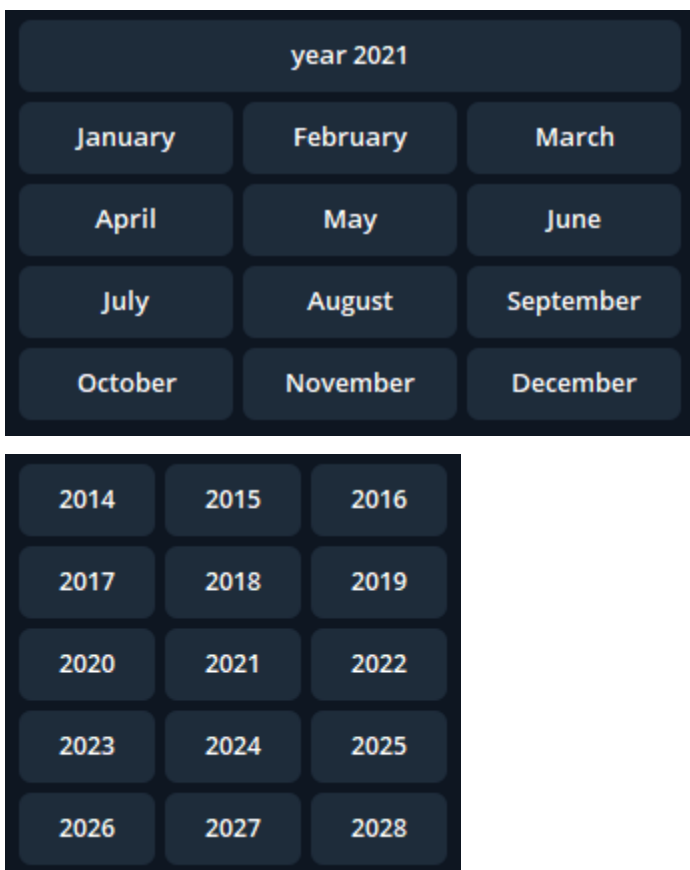

### <span id="page-23-0"></span>**2.6 Media**

#### <span id="page-23-1"></span>**2.6.1 StaticMedia**

StaticMedia allows you to share media files by their path os URLs. Though address supports string interpolation as it can be Text widget, other parameters remain static.

You can use it providing path or url to the file, it's ContentType and additional parameters if required. Also you might need to change media type (type=ContentType.Photo) or provide any additional params supported by aiogram using media\_params

Be careful using relative paths. Mind the working directory.

```
from aiogram_dialog.widgets.media import StaticMedia
windows = Window(
    StaticMedia(
        path="/home/tishka17/python_logo.png"),
        type=ContentType.PHOTO,
    ),
    state=DialogSG.greeting,
)
```
It will look like:

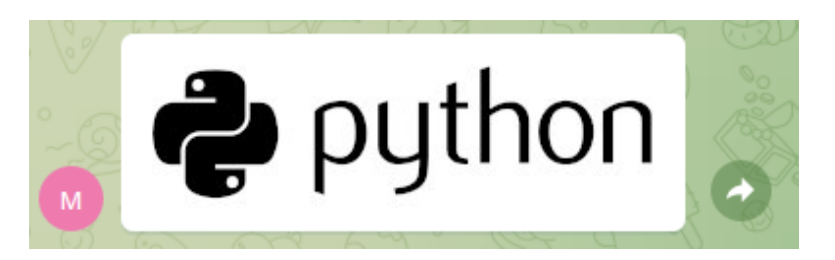

For more complex cases you can read source code of StaticMedia and create your own widget with any logic you need.

**Note:** Telegram allows to send files using file\_id instead of uploading same file again. This make media sending much faster. aiogram\_dialog uses this feature and caches sent file ids in memory

If you want to persistent file\_id cache, implement MediaIdStorageProtocol and pass instance to your dialog registry

#### <span id="page-24-0"></span>**2.6.2 DynamicMedia**

StaticMedia allows you to share any supported media files. Just return a MediaAttachment from data getter and set selector for a field name. Other option is to pass a callable returning MediaAttachment as a selector

#### <span id="page-24-1"></span>**2.6.3 Other media sources**

Sometimes you have some custom sources for media files: neither file in fulesystem, not URL in the interner, nor existing file in telegram. It could be some internal storage like database or private s3-compatible one or even runtime generated objects.

In this case recommended steps to solve a problem are:

- 1. Generate some custom URI identifying you media. It could be string like "bot://1234" or whatever you want
- 2. Inherit from MessageManager class and redefine get\_media\_source method to load data identified by your URI from custom source
- 3. Pass you message manager instance when constructing Registry

With such implementation you will be able to implement custom media retrieving and keep usage of existing media widgets and file id caching

#### <span id="page-24-2"></span>**2.7 Hiding widgets**

Actually every widget can be hidden including texts, buttons, groups and so on. It is managed by when attribute. It can be either a data key, a predicate function or a F-filter (from magic-filter)

```
from typing import Dict
from aiogram.filters.state import StatesGroup, State
from magic_filter import F
from aiogram_dialog import Window, DialogManager
from aiogram_dialog.widgets.common import Whenable
```

```
from aiogram_dialog.widgets.kbd import Button, Row, Group
from aiogram_dialog.widgets.text import Const, Format, Multi
class MySG(StatesGroup):
    main = State()async def get_data(**kwargs):
    return {
        "name": "Tishka17",
        "extended": False,
    }
def is_tishka17(data: Dict, widget: Whenable, manager: DialogManager):
    return data.get("name") == "Tishka17"
window = Window(
    Multi(
        Const("Hello"),
        Format("{name}", when="extended"),
        sep=" "
    ),
    Group(
        Row(
            Button(Const("Wait"), id="wait"),
            Button(Const("Ignore"), id="ignore"),
            when=F["extended"],
        ),
        Button(Const("Admin mode"), id="nothing", when=is_tishka17),
    ),
    state=MySG.main,
    getter=get_data,
)
```
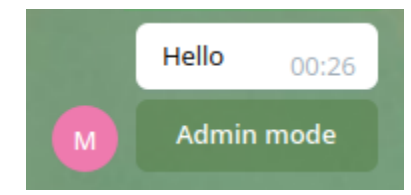

If you only change data setting "extended": True the window will look differently

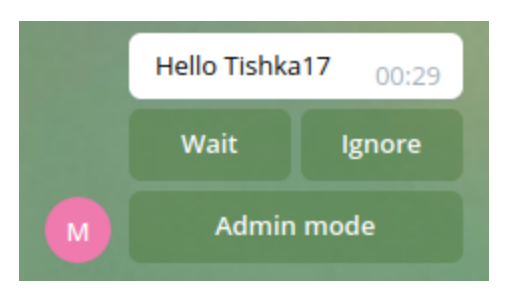

#### **CHAPTER**

#### **THREE**

### **TRANSITIONS**

#### <span id="page-28-1"></span><span id="page-28-0"></span>**3.1 Types of transitions**

Talking to user you will need to switch between different chat states. It can be done using four types of transitions:

- *State switch* inside dialog. Doing so you will just show another window.
- *Start* a dialog in same stack. In this case dialog will be added to task stack with empty dialog context and corresponding window will be shown instead on previously visible one
- *Start* a dialog in new stack. In this case dialog will be shown in a new message and behave independently from current one.
- *Close* dialog. Dialog will be removed from stack, its data erased. underlying dialog will be shown

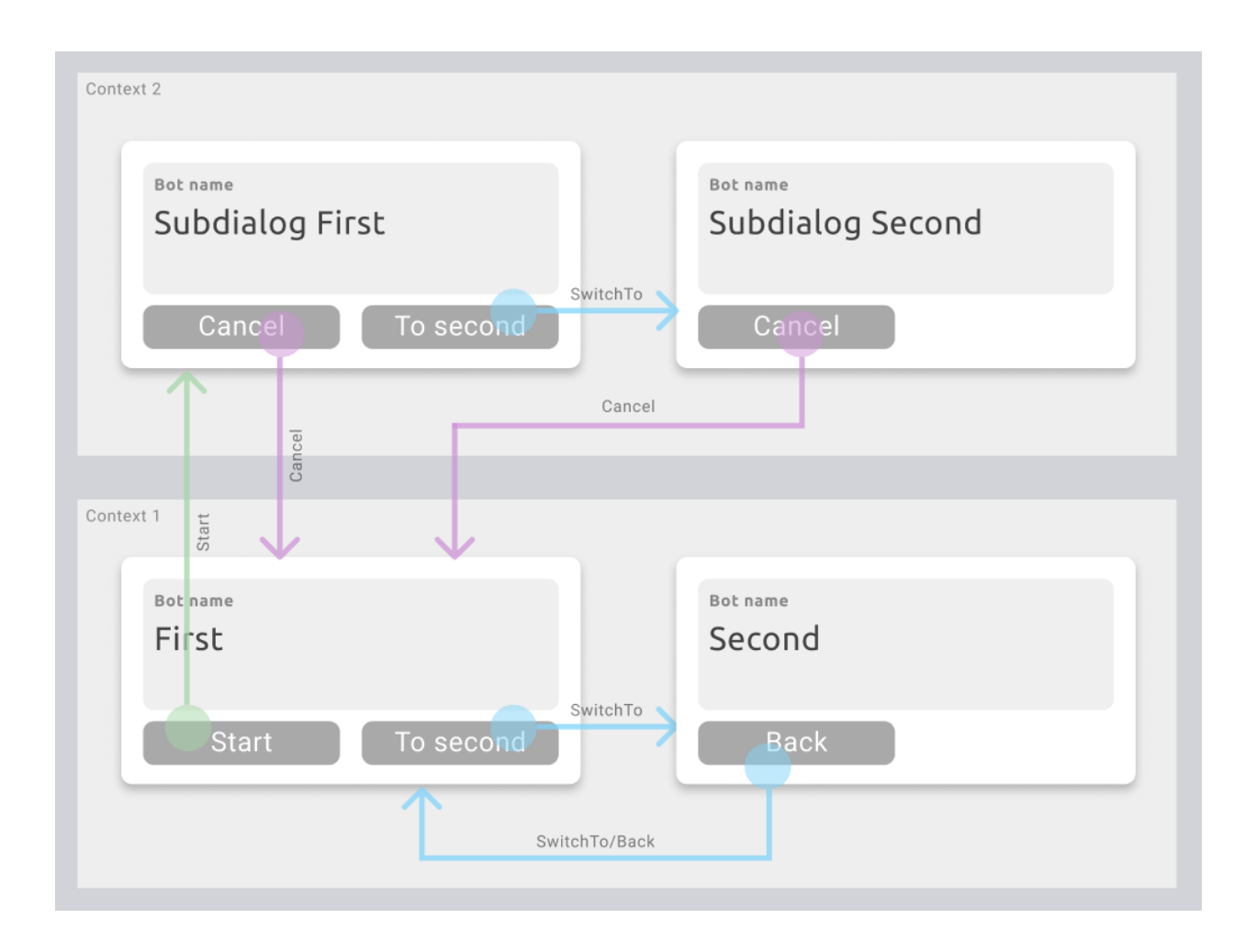

### <span id="page-29-0"></span>**3.2 Task stack**

To deal with multiple opened dialogs **aiogram\_dialog** has such thing as dialog stack. It allows dialogs to be opened one over another ("stacked") so only one of them is visible.

- Each time you start a dialog new task is added on top of a stack and new dialog context is created.
- Each time you close a dialog, task and dialog context are removed.

You can start same dialog multiple times, and multiple contexts (identified by  $intent_id$ ) will be added to stack preserving the order. So you must be careful restarting you dialogs: do not forget to clear stack or it will eat all your memory

Starting with version 1.0 you can create new stacks but default one exists always.

#### <span id="page-30-0"></span>**3.3 State switch**

Simplest thing you can do to change UI layout is to switch dialog state. It does not affect task stack and just draws another window. Dialog context is kept the same, so all your data is still available.

There are several ways to do it:

- dialog\_manager.switch\_to method. Pass another state and window will be switched
- dialog\_manager.next method. It will switch to the next window in the same order they were passed during dialog creation. Cannot be called when the last window is active
- dialog\_manager.back method. Switch to the opposite direction (to the previous one). Cannot be called when the first window is active

Let's create thee windows with buttons and these transitions:

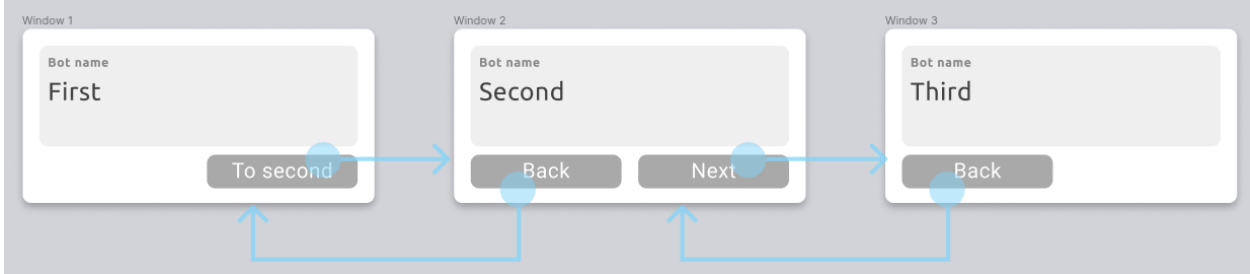

The code may look like:

```
from aiogram.filters.state import StatesGroup, State
from aiogram.types import CallbackQuery
from aiogram_dialog import Dialog, DialogManager, Window
from aiogram_dialog.widgets.kbd import Button, Row
from aiogram_dialog.widgets.text import Const
class DialogSG(StatesGroup):
   first = State()second = State()third = State()async def to_second(callback: CallbackQuery, button: Button,
                    manager: DialogManager):
   await manager.switch_to(DialogSG.second)
async def go_back(callback: CallbackQuery, button: Button,
                  manager: DialogManager):
    await manager.back()
async def go_next(callback: CallbackQuery, button: Button,
                  manager: DialogManager):
   await manager.next()
                                                                            (continues on next page)
```

```
dialog = Dialog(
   Window(
        Const("First"),
        Button(Const("To second"), id="sec", on_click=to_second),
        state=DialogSG.first,
   ),
   Window(
        Const("Second"),
        Row(
            Button(Const("Back"), id="back2", on_click=go_back),
            Button(Const("Next"), id="next2", on_click=go_next),
        ),
        state=DialogSG.second,
   ),
   Window(
        Const("Third"),
        Button(Const("Back"), id="back3", on_click=go_back),
        state=DialogSG.third,
   )
)
```
It is ok to use these methods in message handler or if you have additional logic. But for simple cases it looks too complex. To simplify it we have special types of buttons. Each one can contain custom text if needed:

- SwitchTo calls switch\_to when clicked. State is provided via constructor attribute
- Next calls next when clicked
- Back calls back when clicked

An example from above may be rewritten using these buttons:

```
from aiogram.filters.state import StatesGroup, State
from aiogram_dialog import Dialog, Window
from aiogram_dialog.widgets.kbd import Back, Next, Row, SwitchTo
from aiogram_dialog.widgets.text import Const
class DialogSG(StatesGroup):
   first = State()second = State()third = State()dialog = Dialog(
   Window(
        Const("First"),
        SwitchTo(Const("To second"), id="sec", state=DialogSG.second),
       state=DialogSG.first,
   ),
   Window(
```

```
Const("Second"),
        Row(
            Back(),
            Next(),
        ),
        state=DialogSG.second,
    ),
    Window(
        Const("Third"),
        Back(),
        state=DialogSG.third,
    )
)
```
**Note:** You can wonder, why we do not set an id to Back/Next buttons. Though it is normally recommended, these buttons do usually the same action so they have default id.

If you have multiple buttons of the same type in a window with on\_click callback, you should explicitly set different ids.

#### <span id="page-32-0"></span>**3.4 Starting a dialog**

Each dialog is like a function in python. Is has some input (start\_data), output (result) and is local data (dialog\_data and widget\_data). When you start dialog in same stack (not passing StartMode.NEW\_STACK) it is show "above" current dialog. User stop interacting with current dialog windows and sees new one from this moment.

Dialog is identified by his starting state and you need to pass it when starting a dialog. It doesn't have to be a first state in dialog, but be careful with it. There are several ways to do it:

- call dialog\_manager.start method.
- use Start keyboard widget, which calls same method by itself.

Started dialog will have his own empty context and has no access to parent one. You can specify its behavior passing some data to start method. It will be stored inside context and is available as dialog\_manager.start\_data.

You can store data in dialog\_manager.dialog\_data and it will be kept until it is closed and accessed only within this dialog handlers. Stateful widgets store their data is similar way and it is also not shared across opened dialogs.

You have no limitations which dialog to start. You are limited only by a depth of a stack: no more than 100 dialogs can be placed in one stack simultaneously. You can even open the same dialog multiple times and each time it will placed above and have new context.

```
from aiogram.filters.state import StatesGroup, State
from aiogram.types import CallbackQuery
from aiogram_dialog import Dialog, DialogManager, Window
from aiogram_dialog.widgets.kbd import Button, Start
from aiogram_dialog.widgets.text import Const
```

```
class DialogSG(StatesGroup):
    first = State()class SubDialogSG(StatesGroup):
    first = State()second = State()async def start_subdialog(callback: CallbackQuery, button: Button,
                          manager: DialogManager):
    await manager.start(SubDialogSG.second, data={"key": "value"})
dialog = Dialog(
    Window(
        Const("Main dialog"),
        Start(Const("Start 1"), id="start", state=SubDialogSG.first),
        Button(Const("Start 2"), id="sec", on_click=start_subdialog),
        state=DialogSG.first,
    ),
)
subdialog = Dialog(
    Window(
        Const("Subdialog: first"),
        state=SubDialogSG.first,
    ),
    Window(
        Const("Subdialog: second"),
        state=SubDialogSG.second,
    ),
)
```
### <span id="page-33-0"></span>**3.5 Closing a dialog**

When dialog is closed it is removed from stack deleting context. From this moment user returns to a dialog which was underneath the current one.

To close a dialog you have to methods:

- call dialog\_manager.done.
- use Cancel button.

Parent dialog has no access to the context of child one. But you can pass some data as a result to done() method and then process it in on\_process\_result callback of parent dialog.

```
from typing import Any
from aiogram.filters.state import StatesGroup, State
from aiogram.types import CallbackQuery
```

```
from aiogram_dialog import Data, Dialog, DialogManager, Window
from aiogram_dialog.widgets.kbd import Button, Cancel, Start
from aiogram_dialog.widgets.text import Const
class DialogSG(StatesGroup):
    first = State()class SubDialogSG(StatesGroup):
    first = State()async def main_process_result(start_data: Data, result: Any,
                              dialog_manager: DialogManager):
   print("We have result:", result)
dialog = Dialog(
    Window(
        Const("Main dialog"),
        Start(Const("Start 1"), id="start", state=SubDialogSG.first),
        state=DialogSG.first,
    ),
    on_process_result=main_process_result,
)
async def close_subdialog(callback: CallbackQuery, button: Button,
                          manager: DialogManager):
    await manager.done(result={"name": "Tishka17"})
subdialog = Dialog(
    Window(
        Const("Subdialog"),
        Button(Const("Close"), id="btn", on_click=close_subdialog),
        Cancel(Const("Close")),
        state=DialogSG.first,
    ),
)
```
### **MIGRATION FROM PREVIOUS VERSIONS**

#### <span id="page-36-1"></span><span id="page-36-0"></span>**4.1 Migration 1.x -> 2.0b10**

- Main objects like Dialog, LaunchMode and DialogManager should be imported directly from aiogram\_dialog package.
- Whenable is moved to widgets.common subpackage
- When finding widget by id you will get managed version of widget. This objects no more expect DialogManager or ChatEvent arguments in their methods
- For ListGroup items callbacks you will get SubManager which behavior slightly changed.
- SubManager moved to aiogram\_dialog package
- ManagedDialog protocol renamed to DialogProtocol
- Dialog no more contains .next, .back and .switch\_to methods. They are available in DialogManager
- DialogManagerFactory protocol simplified
- no more ManagedDialogAdapterProto. You will get Dialog instance instead
- no more data in Context. Renamed to start\_data many time ago
- dialog\_data and start\_data added to DialogManager, data is renamed to middleware\_data

### <span id="page-36-2"></span>**4.2 Migration 0.11 -> 1.0**

- reset\_stack was replaced with StartMode. E.g. reset\_stack=true is now mode=StartMode. RESET\_STACK
- dialog no more changes current aiogram state
- **In manager** context **and** current\_intent() **were replaced with** current\_context() **call.**
	- **–** dialog\_data is a dict to hold user data
	- **–** widget\_data is a dict to hold data of widgets
	- **–** start\_data is a data provided whe dialog start
	- **–** state is current dialog state
- When subdialog finishes parent is restored with previous state, not which it was started
- Changed signature of on\_process\_result callback. It now accepts start data used to start subdialog
- Group.keep\_rows option removed. Set width=None (default value) if you want to keep rows.

**CHAPTER**

### **HELPER TOOLS (EXPERIMENTAL)**

#### <span id="page-38-1"></span><span id="page-38-0"></span>**5.1 State diagram**

You can generate image with your states and transitions.

Firstly you need to install [graphviz][\(https://graphviz.org/download/\)](https://graphviz.org/download/) into your system. Check installation instructions on official site.

Install library with tools extras:

```
pip install aiogram_dialog[tools]
```
Import rendering method:

from aiogram\_dialog.tools import render\_transitions

Call it passing your registry or list of dialogs:

```
from aiogram.filters.state import StatesGroup, State
from aiogram.types import Message
from aiogram_dialog import Dialog, DialogManager, DialogProtocol, Window
from aiogram_dialog.tools import render_transitions
from aiogram_dialog.widgets.input import MessageInput
from aiogram_dialog.widgets.kbd import Back, Next
from aiogram_dialog.widgets.text import Const
class RenderSG(StatesGroup):
    first = State()second = State()
    last = State()async def on_input(
       message: Message, dialog: DialogProtocol, manager: DialogManager,
):
    manager.dialog_data["name"] = message.text
    await manager.next()
dialog = Dialog(
```

```
Window(
        Const("1. First"),
        Next(),
        state=RenderSG.first,
    ),
    Window(
        Const("2. Second"),
        Back(),
        MessageInput(on_input),
        state=RenderSG.second,
    ),
    Window(
        Const("3. Last"),
        Back(),
        state=RenderSG.last,
    ),
)
# this is diagram rendering
render_transitions([dialog])
```
Run your code and you will get aiogram\_dialog.png in working directory:

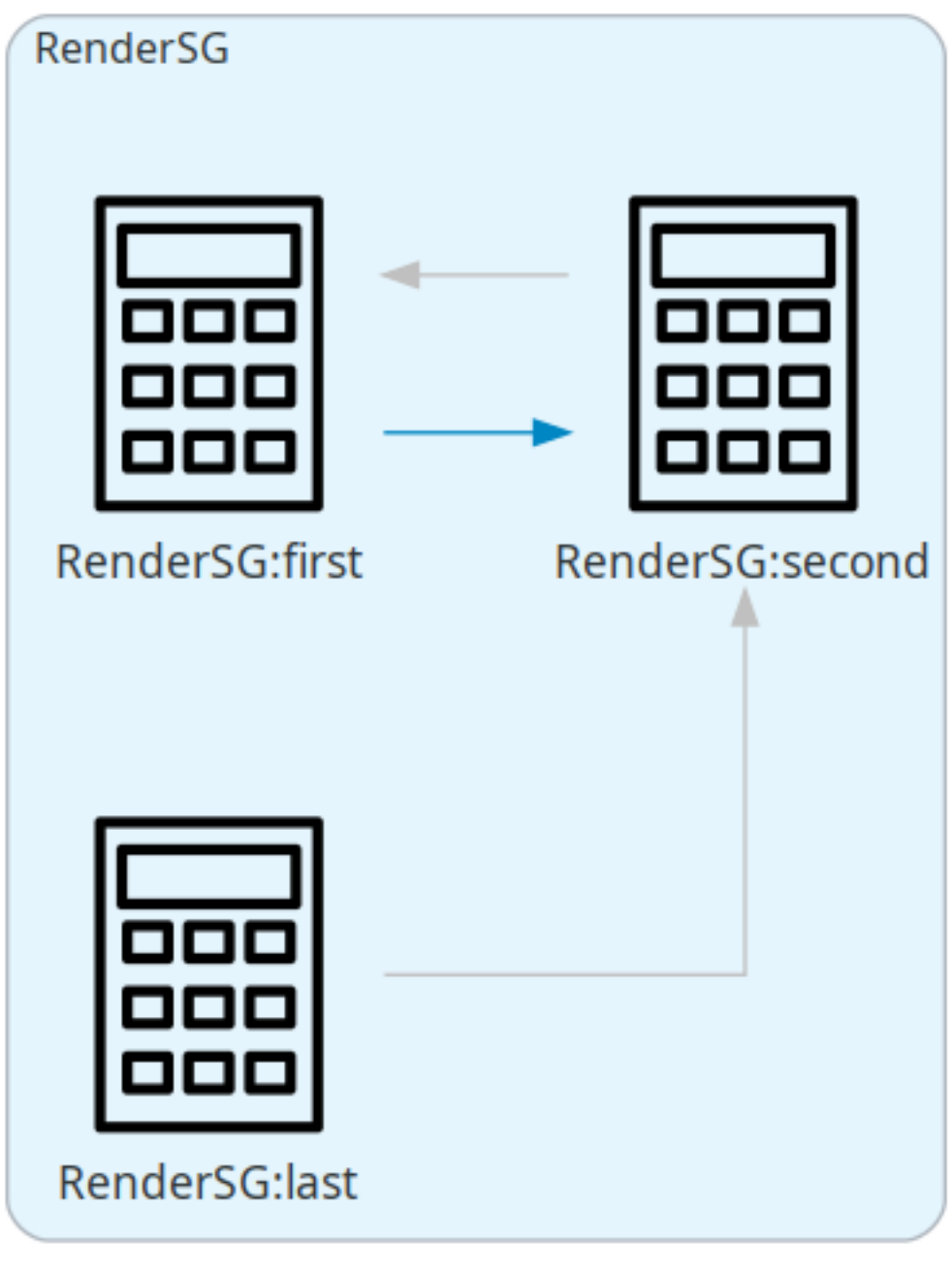

## Aiogram Dialog

#### <span id="page-41-0"></span>**5.1.1 State transition hints**

You may notice, that not all transitions are show on diagram. This is because library cannot analyze source code of you callbacks. Only transitions, done by special buttons are shown.

```
To fix this behavior you can set preview_add_transitions parameter of window:
```

```
from aiogram.filters.state import StatesGroup, State
from aiogram.types import Message
from aiogram_dialog import Dialog, DialogManager, DialogProtocol, Window
from aiogram_dialog.tools import render_transitions
from aiogram_dialog.widgets.input import MessageInput
from aiogram_dialog.widgets.kbd import Next, Back
from aiogram_dialog.widgets.text import Const
class RenderSG(StatesGroup):
    first = State()second = State()last = State()async def on_input(message: Message, dialog: DialogProtocol,
                   manager: DialogManager):
    manager.dialog_data["name"] = message.text
    await manager.next() # rendering tool cannot detect this call
dialog = Dialog(
    Window(
        Const("1. First"),
        Next(),
        state=RenderSG.first,
    ),
    Window(
        Const("2. Second"),
        Back(),
        MessageInput(on_input),
        state=RenderSG.second,
        preview_add_transitions=[Next()], # this is a hint for rendering tool
    ),
    Window(
        Const("3. Last"),
        Back(),
        state=RenderSG.last,
    ),
)
render_transitions([dialog])
```
Run the code and check updated rendering result:

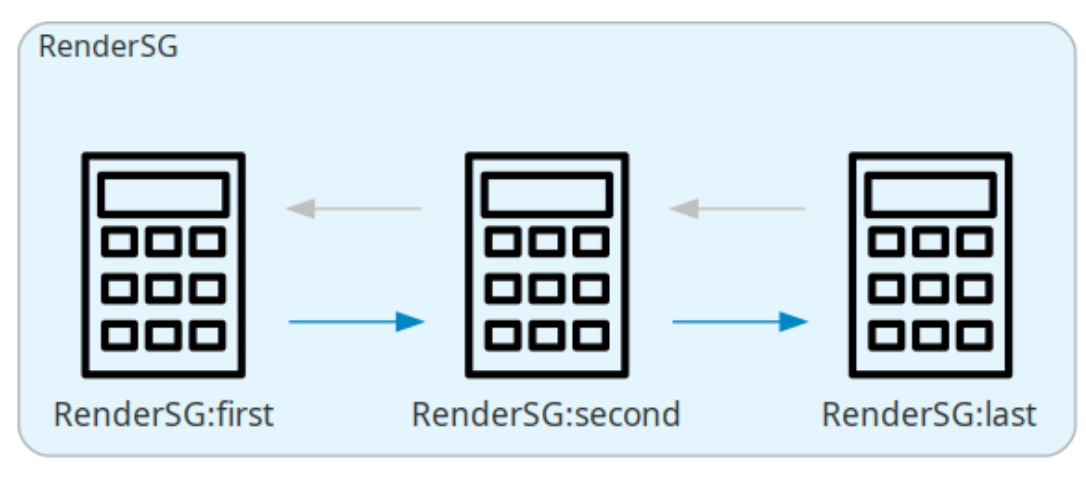

Aiogram Dialog

### <span id="page-42-0"></span>**5.2 Dialogs preview**

Import rendering method:

```
from aiogram_dialog.tools import render_preview
```
Add some data to be shown on preview using preview\_data parameter of window:

```
class RenderSG(StatesGroup):
    first = State()dialog = Dialog(
    Window(
        Format("Hello, {name}"),
        Cancel(),
        state=RenderSG.first,
        preview_data={"name": "Tishka17"},
    ),
)
```
Call it passing your registry and filename somewhere inside your asyncio code:

```
await render_transitions(registry, "preview.html")
```
Together it will be something like this:

import asyncio

```
from aiogram import Bot, Dispatcher
from aiogram.filters.state import StatesGroup, State
from aiogram.fsm.storage.memory import MemoryStorage
from aiogram_dialog import Dialog, DialogRegistry, Window
from aiogram_dialog.tools import render_preview
from aiogram_dialog.widgets.kbd import Cancel
from aiogram_dialog.widgets.text import Format
class RenderSG(StatesGroup):
    first = State()dialog = Dialog(
    Window(
        Format("Hello, {name}"),
        Cancel(),
        state=RenderSG.first,
        preview_data={"name": "Tishka17"},
    ),
)
storage = MemoryStorage()
bot = Bot(token='BOT TOKEN HERE')
dp = Dispatcher(bot, storage=storage)
registery = DialogRequestry(dp)registry.register(dialog)
async def main():
    await render_preview(registry, "preview.html")
if {\_}name{\_} == ' \_main{\_}':asyncio.run(main())
```
As a result you will see a html file in working directory, that can be opened in browser to preview how all dialogs will look like.

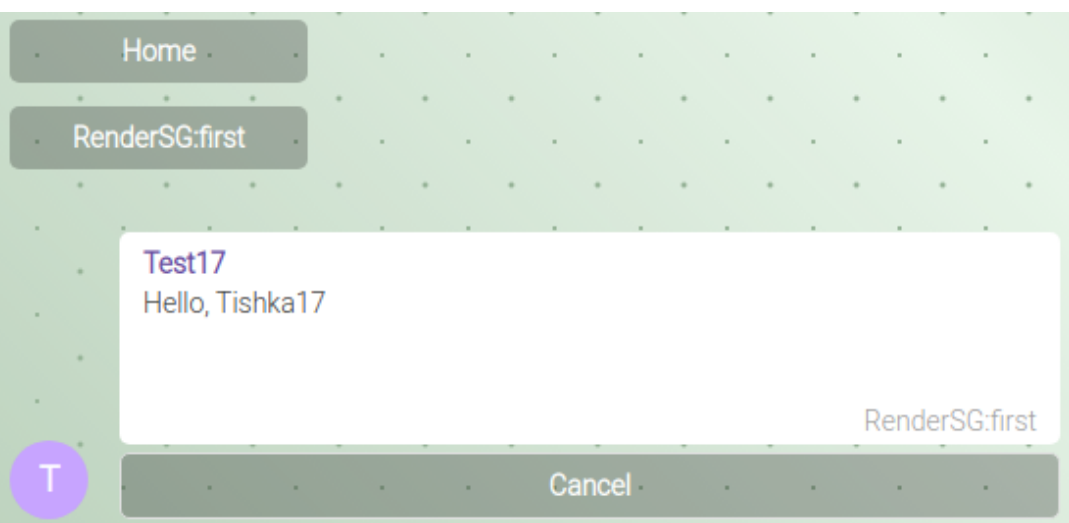

**CHAPTER**

**SIX**

### **FREQUENTLY ASKED QUESTIONS (FAQ)**

### <span id="page-46-1"></span><span id="page-46-0"></span>**6.1 How can I retrieve data from stateful widget (**Checkbox**,** Multiselect**, etc)?**

If you have a global variable with widget you can use it with dialog\_manager:

widget.get\_checked(manager)

Other option is to use widget id to get adapter and then call its methods:

widget = dialog\_manager.dialog().find('some\_widget\_id') widget.get\_checked()

### <span id="page-46-2"></span>**6.2 What is** current\_context().widget\_data **for?**

This dictionary contains data stored by widgets themselves. Data structure is a matter of widget implementation so it should not be accessed directly. If you need to retrieve widget state use its methods.

#### <span id="page-46-3"></span>**6.3 How can I set a default value for a** Musltiselect **or a** Radio

The better way is to state insed on\_start callback of dialog.

### <span id="page-46-4"></span>**6.4 How can I show** Select **widget in multiple rows? What about pagination?**

Wrap it with some layout widget like Group, Column or ScrollingGroup.

### <span id="page-47-0"></span>**6.5 How can I show many buttons loaded from my database and paginate them?**

Create Select widget and wrap it with ScrollingGroup. In this case items should be loaded in window getter.

### <span id="page-47-1"></span>**6.6 How can I show photo by its** file\_id**?**

You need to create custom widget. Use StaticMedia as a sample.

### <span id="page-47-2"></span>**6.7 How can I request user location or contact?**

You need to send somehow a message with reply keyboard. You can use MessageInput to handle response within a window.

### <span id="page-47-3"></span>**6.8 How can I show a list with URL buttons in a way similar to** Select **widget?**

Create a ListGroup and put there a Url widget.

### <span id="page-47-4"></span>**6.9 How can I make library not to send new message when user sends a message himself?**

It is working this way because otherwise a dialog can be outside of user screen and he will loose it. If you still want to disable this feature you can add a MessageInput and then set dialog\_manager.show\_mode=ShowMode.EDIT inside handler.

### <span id="page-47-5"></span>**6.10 How can I access middleware data inside dialog handlers or widgets?**

- In getter you will get it as kwargs
- In handlers it is available via dialog\_manager.data
- During rendering (like in Format) it is passed as a middleware\_data

### <span id="page-48-0"></span>**6.11 How can I find the current user?**

Get it as a dialog\_manager.event.from\_user.

**Caution**: in case of background updates (done via BgManager) it can contain only id. If it is not suitable for you case set load=True while creating bg manager.

### <span id="page-48-1"></span>**6.12 How can I pass data between dialogs?**

Input - pass via dialog\_manager.start(..., data="here"), read using dialog\_manager.start\_data. Output - pass via dialog\_manager.done(result="here"), read as a parameter to on\_process\_result of parent dialog

More details: *[Starting a dialog](#page-32-0)*, *[Closing a dialog](#page-33-0)*.

#### **CHAPTER**

### **SEVEN**

### **INDICES AND TABLES**

- <span id="page-50-0"></span>• genindex
- modindex
- search